RELEASE NOTES

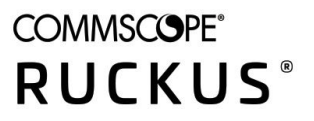

# **RUCKUS LTE AP Management Release Notes, 22.02**

**Supporting Software Release 22.02** 

*Part Number: 800-72808-001 Rev E* Publication Date: 18 February 2022

#### © 2022 CommScope, Inc. All rights reserved.

ARRIS, the ARRIS logo, COMMSCOPE, RUCKUS, RUCKUS WIRELESS, the Ruckus logo, and the Big Dog design are trademarks of CommScope, Inc. and/or its affiliates. Wi-Fi Alliance, Wi-Fi, the Wi-Fi logo, Wi-Fi Certified, the Wi-Fi CERTIFIED logo, Wi-Fi Protected Access, the Wi-Fi Protected Setup logo, Wi-Fi Protected Setup, Wi-Fi Multimedia and WPA2 and WMM are trademarks or registered trademarks of Wi-Fi Alliance. All other trademarks are the property of their respective owners.

No part of this content may be reproduced in any form or by any means or used to make any derivative work (such as translation, transformation, or adaptation) without written permission from CommScope, Inc. and/or its affiliates ("CommScope"). CommScope reserves the right to revise or change this content from time to time without obligation on the part of CommScope to provide notification of such revision or change.

CommScope provides this content without warranty of any kind, implied or expressed, including, but not limited to, the implied warranties of merchantability and fitness for a particular purpose. CommScope may make improvements or changes in the products or services described in this content at any time. The capabilities, system requirements and/or compatibility with third-party products described herein are subject to change without notice.

# **Contents**

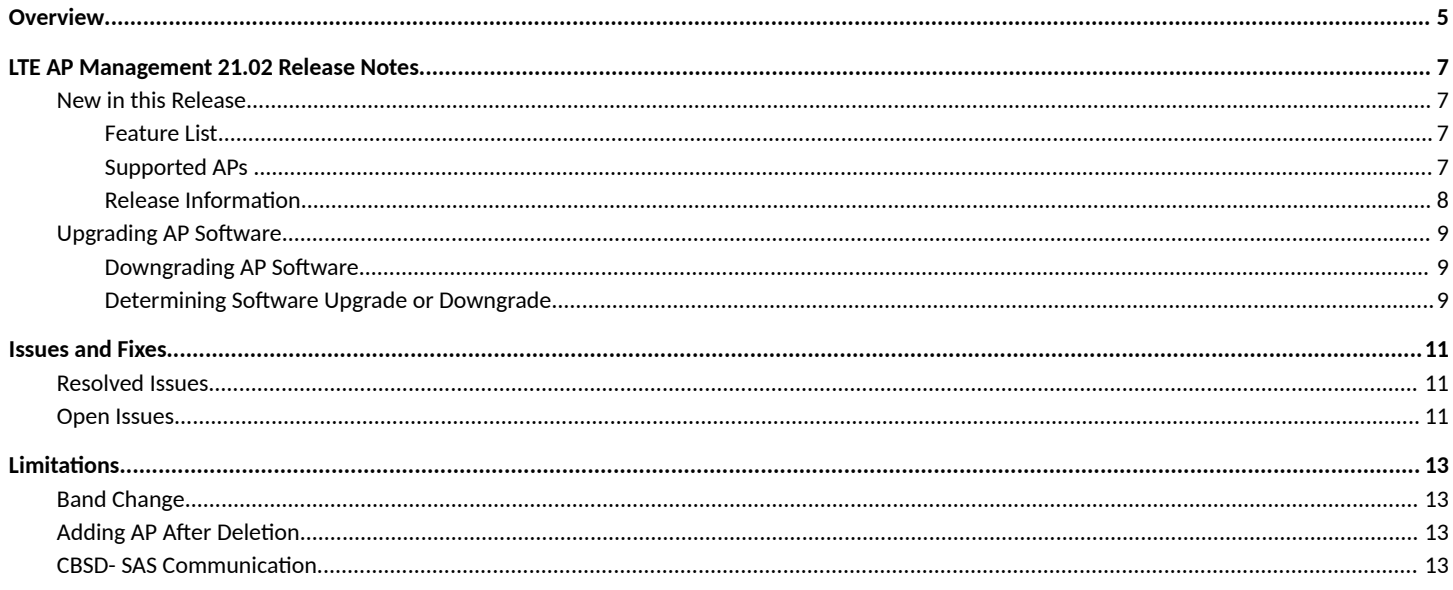

<span id="page-4-0"></span>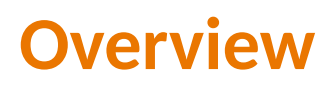

This release of RUCKUS LTE AP Management includes UI enhancements and defect fixes.

# <span id="page-6-0"></span>**LTE AP Management 21.02 Release Notes**

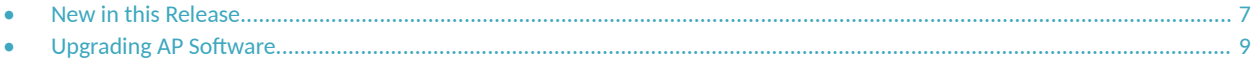

## **New in this Release**

### **Feature List**

The following sections lists new features for the LTE AP Management release.

- **LTE AP Management GUI Enhancement** : From the RUCKUS LTE AP Management GUI, you can view the Cell 1 status and Cell 2 status of an AP. For more information, refer to the *RUCKUS Cloud LTE AP Management Guide*.
- Addressed the Log4J vulnerability issue. For more information, refer to the information provided here: http:// support.ruckuswireless.com/log4j-ruckus-technical-support-response-center.

### **Supported APs**

The following table lists the supported LTE APs in the current release.

#### **TABLE 1** Supported LTE APs

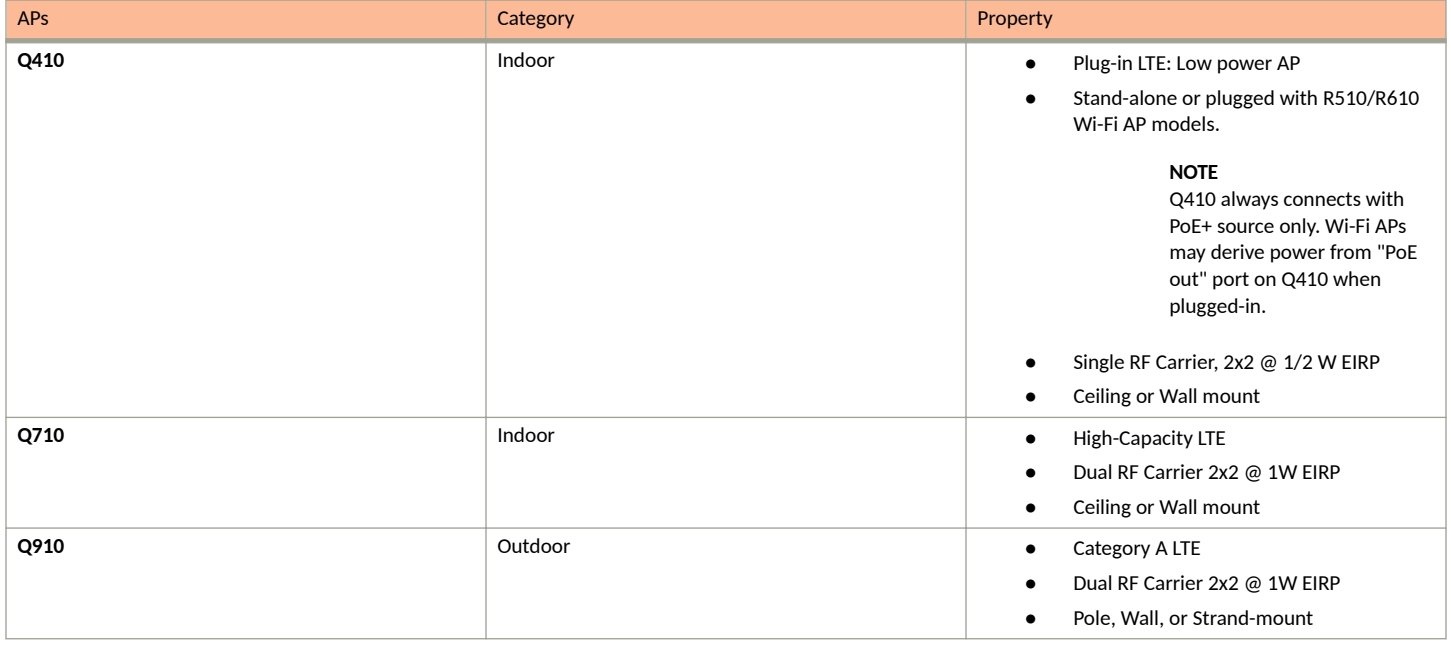

#### <span id="page-7-0"></span>**TABLE 1** Supported LTE APs (continued)

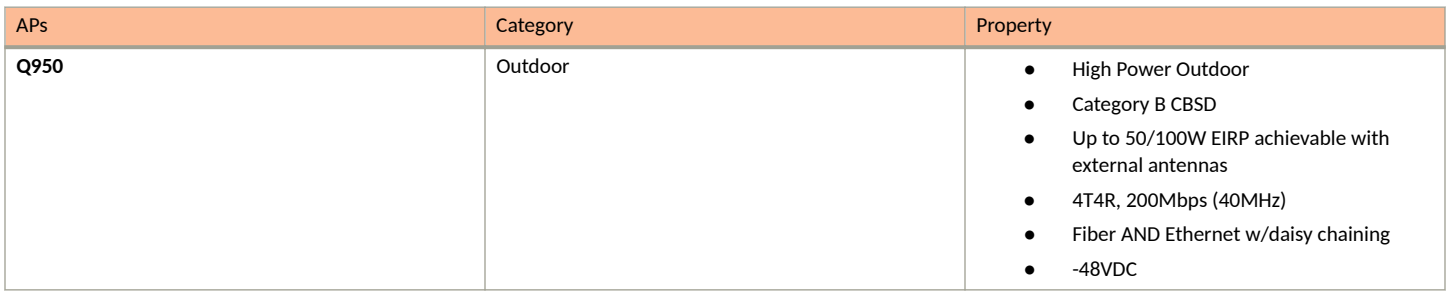

### **Release Information**

This section summarizes product information for the RUCKUS LTE AP Management 22.02 release.

Product Name: RUCKUS LTE AP Management

Release Version: 22.02\_LTE (Build 34)

Release available: 18 February 2022

Management Service: Feature enhancements and defect fixes.  $\bullet$ 

As per the current implementation, RUCKUS Cloud Wi-Fi supports firmware version SC 4.2 and later. Since APs with firmware version earlier than SC 4.2 are no longer supported, RUCKUS Cloud Wi-Fi will have unexpected behavior if APs are running with firmware version earlier than SC 4.2.

#### **Server IP Addresses**

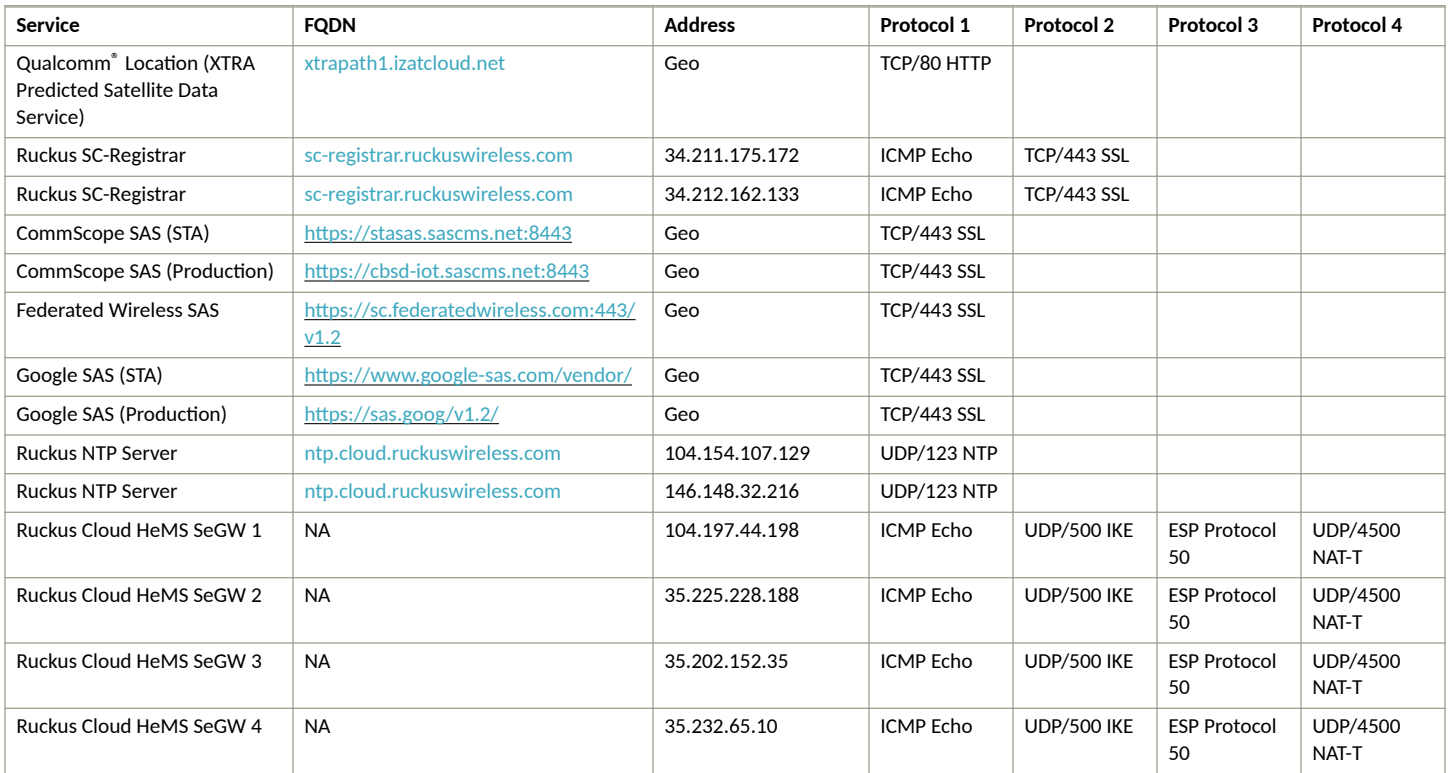

#### <span id="page-8-0"></span>**NOTE**

This list does not contain a DNS server because the AP is using the customer DNS server and therefore doesn't require a special firewall rule.

#### **NOTE**

Geo = IP may change depending upon the geo-location. Please type "nslookup <FQDN>" on cmd/ Terminal prompt to detect the exact IP address.

#### **NOTE**

This list contains ports for IKE/EXP with or without NAT-T. This list does not contain an EPC SeGW; customer is using private EPC. Addresses marked "Geo" are using geographic DNS resolution and must be statically configured on the MEC DNS server.

#### *How Do I Get Support?*

For product support information and details on contacting the RUCKUS Customer Services and the Support Team, go to the RUCKUS Support portal: https://support.ruckuswireless.com, or https://www.ruckuswireless.com and select Support.

## **Upgrading AP Software**

This topic provides information on upgrading the AP to secure SmallCell 4.3 default build or above and also downgrading the AP from secure SmallCell 4.3 default build or above.

Follow these steps to upgrade the AP software.

- **Case 1**: Base build on AP is SmallCell 4.1 or above.
	- 1. Directly upgrade AP to SC4.3 default build or above.

**Case 2**: Base build on AP is lower than SmallCell 4.1 (SC4.0, SC3.0, SC2.4, and so on).

2. Directly upgrade AP to SC4.3 default build or above.

### **Downgrading AP Software**

Follow these steps to downgrade the AP software.

**Case 1**: Base build on AP is SmallCell 4.3

1. Directly downgrade AP to any other SC 4.3 patch build or default build.

**Case 2**: Base build on AP is any SC 4.3 patch build or default build to lower builds (SC4.0, SC3.0, SC2.4, and so on)

- 2. Downgrade the AP software to SC 4.2 intermediate (build 14).
- 3. Downgrade the AP software to lower builds.

### **Determining Software Upgrade or Downgrade**

Use this table to determine software upgrade and downgrade.

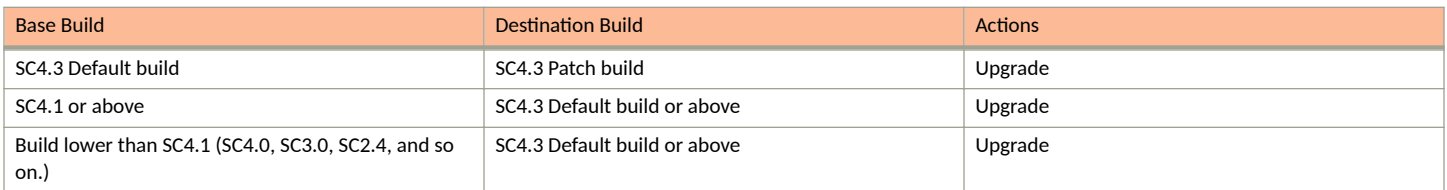

#### **LTE AP Management 21.02 Release Notes**

Upgrading AP Software

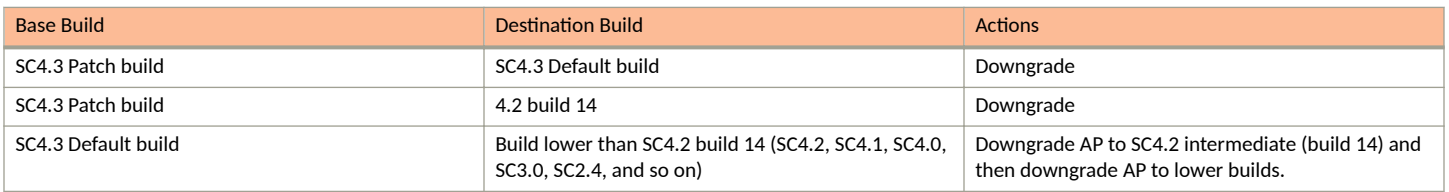

# <span id="page-10-0"></span>**Issues and Fixes**

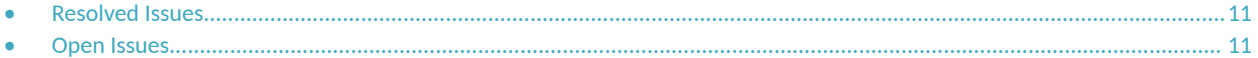

## **Resolved Issues**

There are no changes since RUCKUS LTE AP Management release 21.02.

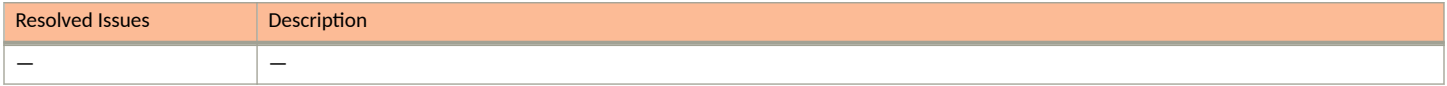

## **Open Issues**

Following is a list of unresolved issues in this release.

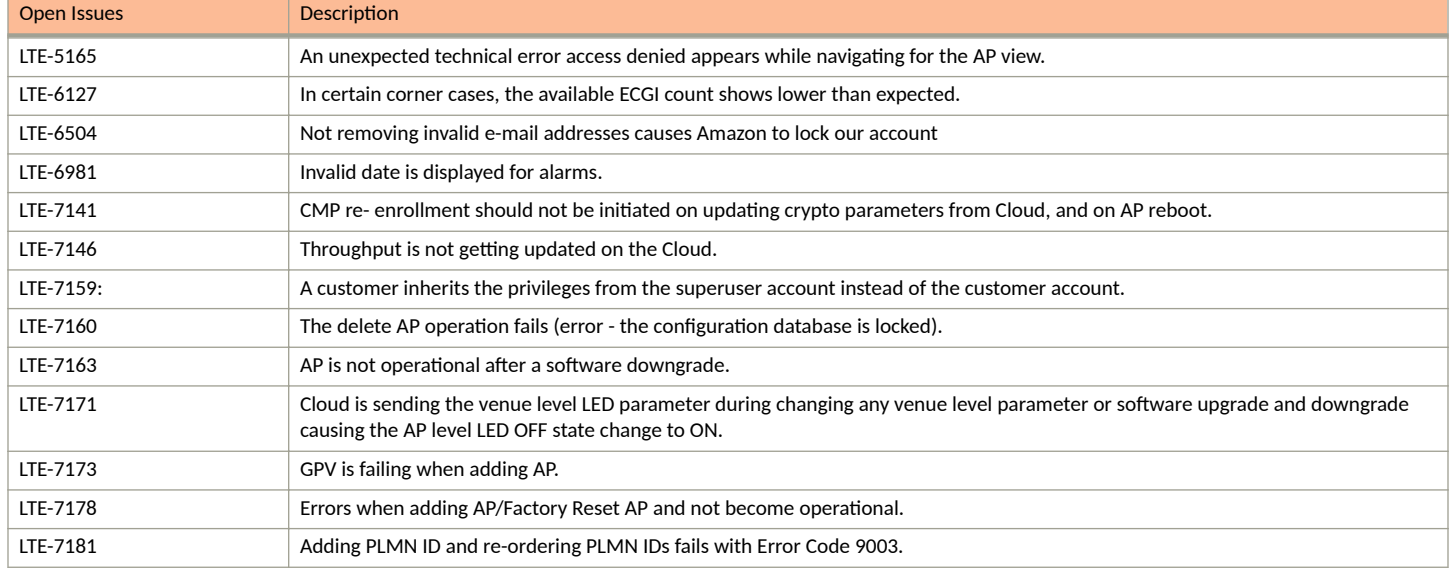

# <span id="page-12-0"></span>**Limitations**

## **Band Change**

#### **NOTE**

We are changing the default AP configuration to Band 48 (CBRS Band). You can check the band of operation for your AP by clicking on AP -> **AP 3roperes** -> **More**.

If your Venue was previously customized to operate on Band 42/43, and you want to continue to do so, do get in touch with your Ruckus Representative for help, or open a support case.

## **Adding AP After Deletion**

Following the deletion of AP from a Venue, you must wait for a few minutes before adding back to the Venue to prevent a scenario where the delete operation is not completed prior to the add operation.

## **CBSD- SAS Communication**

The AP registration with SAS cycle (CPAS) may take up to 24 hours; thus, grant may not be available for up to 24 hours.

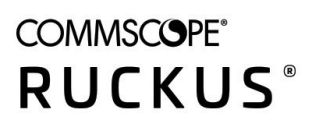

© 2022 CommScope, Inc. All rights reserved.<br>350 West Java Dr., Sunnyvale, CA 94089 USA<br>https://www.commscope.com